#### **Admin - Under the "Administration" drop-down, select "Events."**

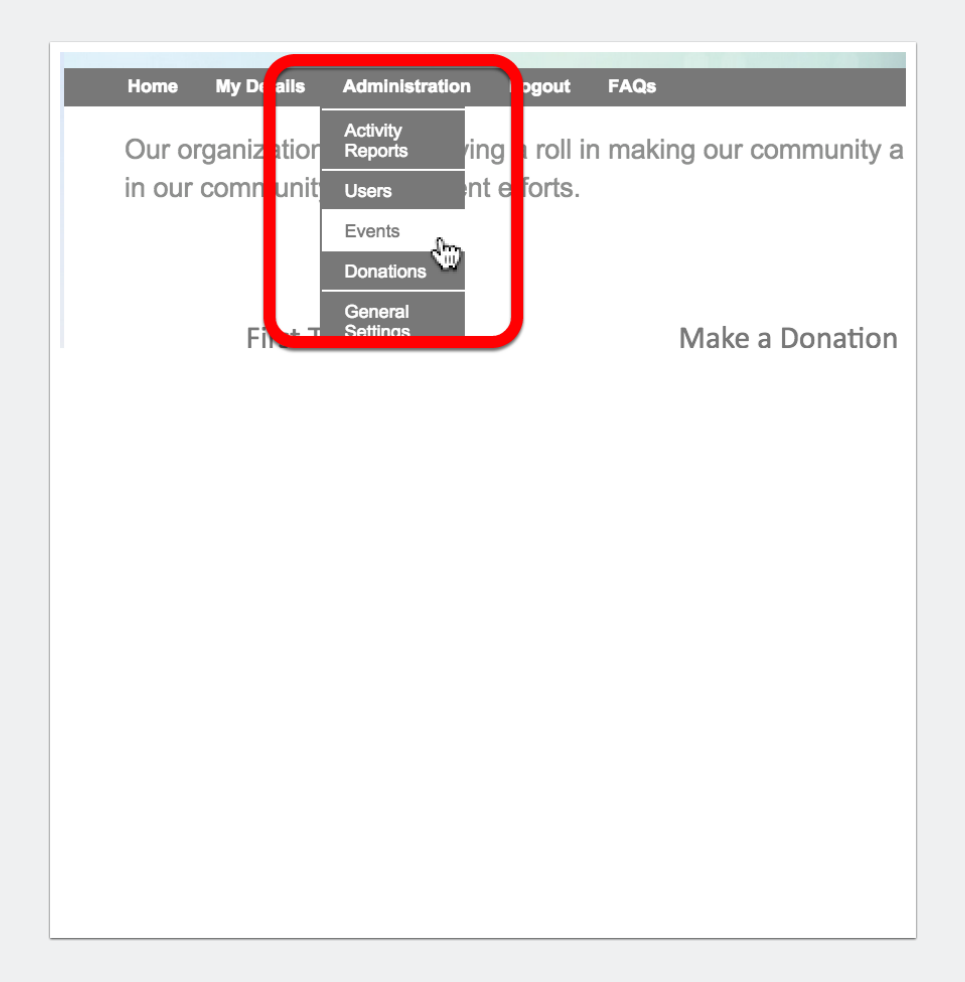

# **Admin - Managing Events**

#### **Admin - Click on the event to be modified.**

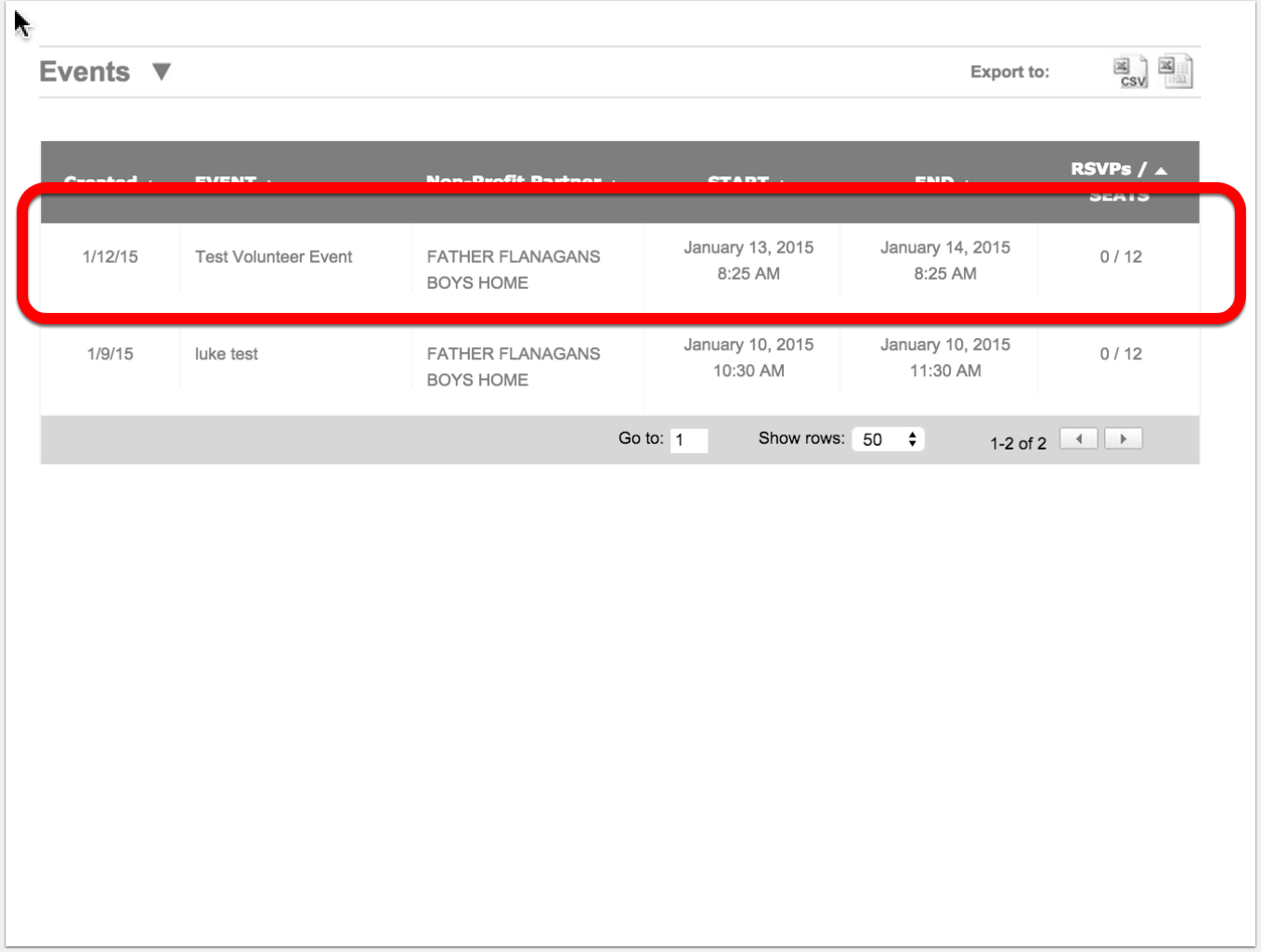

# **Admin - Managing Events**

### **Admins - Manage, edit or delete event.**

All aspects of the event may be changed. Admins may modify all events.

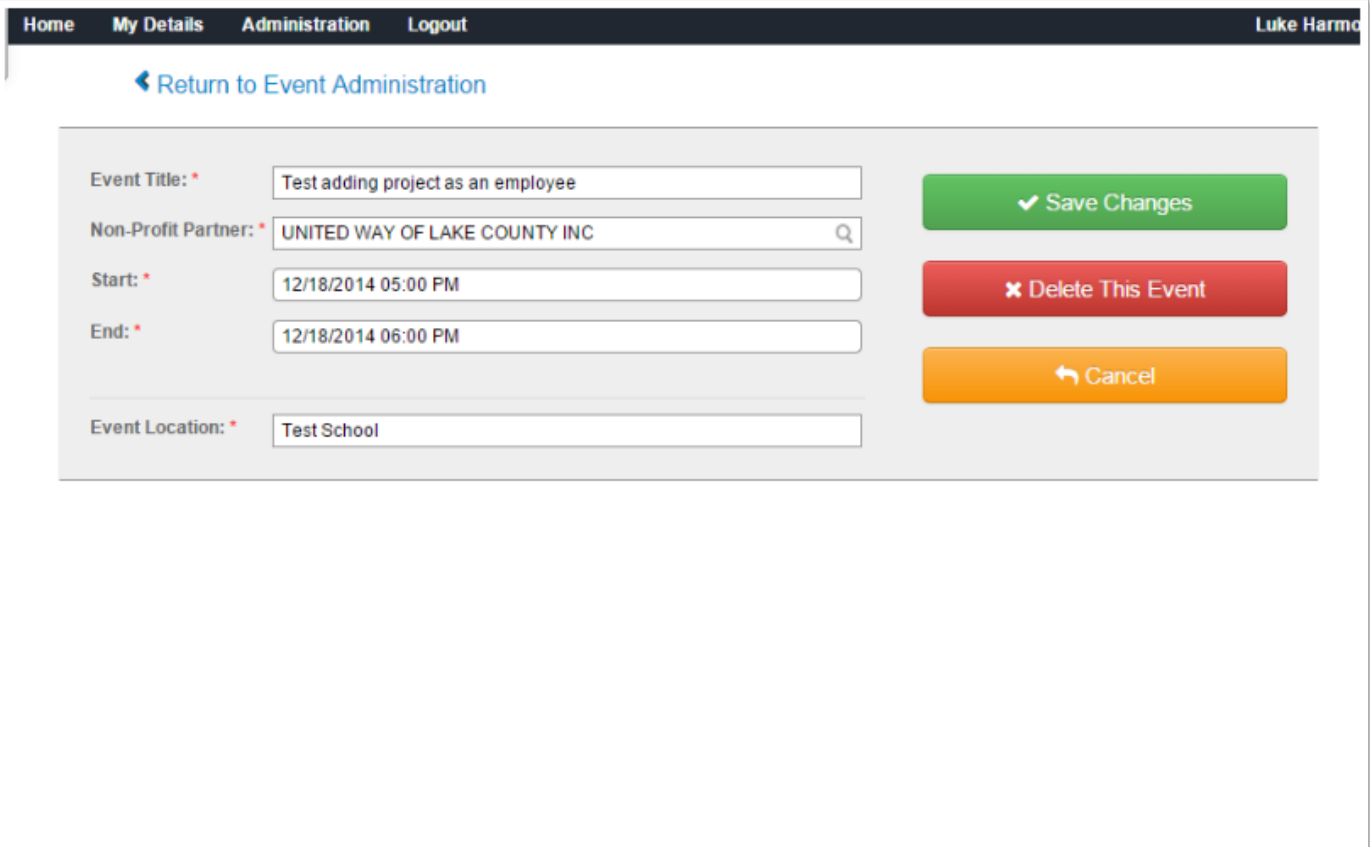

### **Admins - Manage shifts.**

![](_page_3_Picture_20.jpeg)

### **Admins - Emails to Employees**

Admin can send emails to employees who RSVP to an event.

![](_page_4_Picture_24.jpeg)

# **Admin - Managing Events**

### **Admins - Searching and filtering for events.**

- 1. Click "Search."
- 2. Apply search conditions.
- 3. Click on the event you would like to review or edit.

![](_page_5_Picture_33.jpeg)